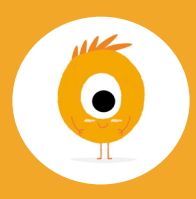

### **Accès**

Lalilo est un programme construit pour les professeur.e.s des écoles, les parents ne peuvent y avoir un accès direct. Il est uniquement possible d'utiliser Lalilo à la maison si le/la professeur.e de votre enfant s'est inscrit.e, possède un compte, et vous a envoyé une invitation. Si ce n'est pas le cas, n'hésitez pas à lui parler de Lalilo afin qu'il/elle puisse s'inscrire et vous inviter !

### **Matériel**

Pour utiliser Lalilo à la maison vous aurez besoin:

- D'un ordinateur, d'une tablette ou d'un iPad (mis à jour avec la dernière version d'iOS)
- D'aller sur un navigateur Internet (idéalement Google Chrome ou Safari)
- D'un casque équipé d'un micro (c'est optionnel mais cela enrichit l'expérience de l'élève)

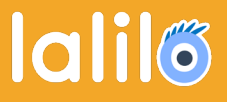

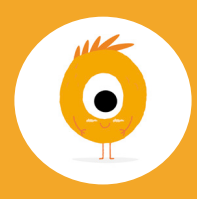

# **Utiliser Lalilo à la maison**

### **Note**

Lalilo ne possède pas d'application mais s'utilise facilement sur tablette et iPad au travers d'un navigateur web.

## **Première utilisation**

La première fois que vous désirerez utiliser Lalilo à la maison, suivez ces quelques étapes :

- Aller sur www.lalilo.com
- Cliquer sur «S'inscrire»
- Sélectionner «Je suis un parent»
- Taper votre code personnel écrit sur l'invitation
- Créer un "marque page" de cette page Internet sur le bureau de mon ordinateur ou de ma tablette.

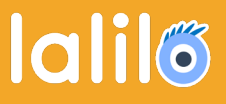